## **食品安全管理师职业能力考核评价 机考系统试考功能说明 (考生端)**

**2022 年 11 月**

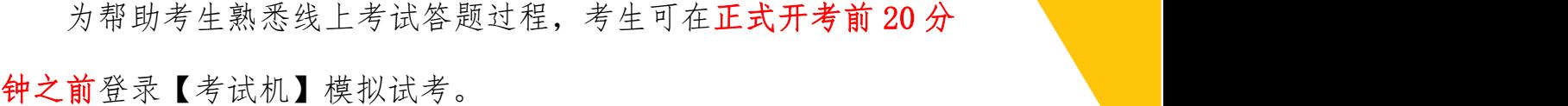

1、进入【考试机】系统页面,点击[试考]

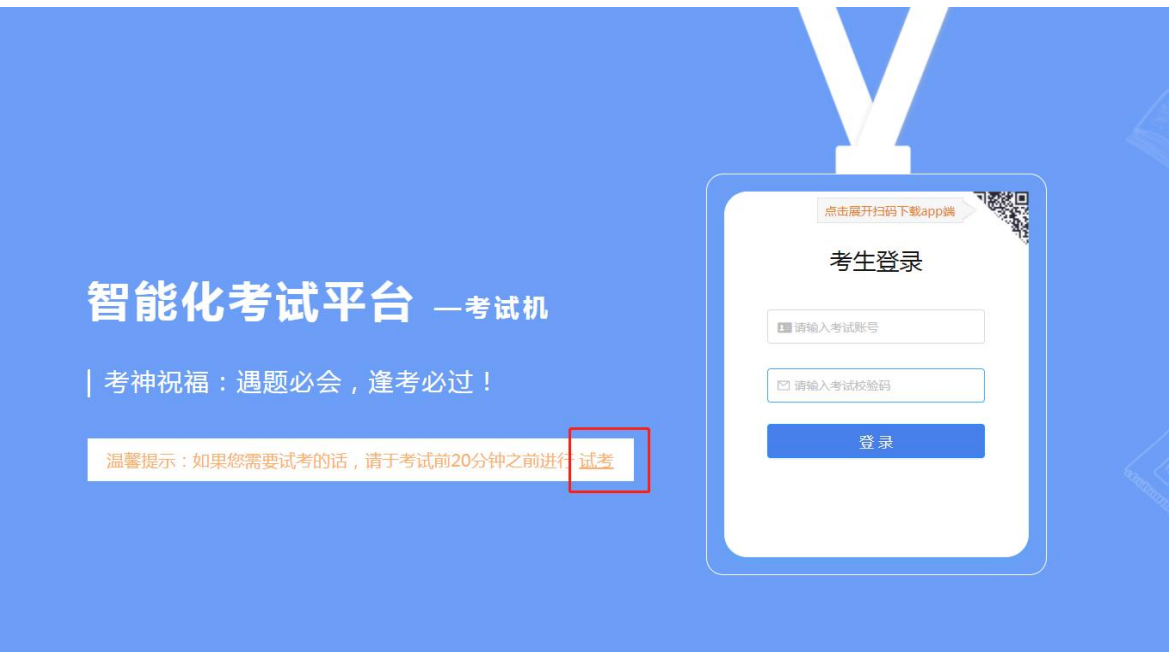

2、按照《食品安全管理师职业能力考核评价机考系统使用操作流 程(考生端)》在试考环境下进行答题操作

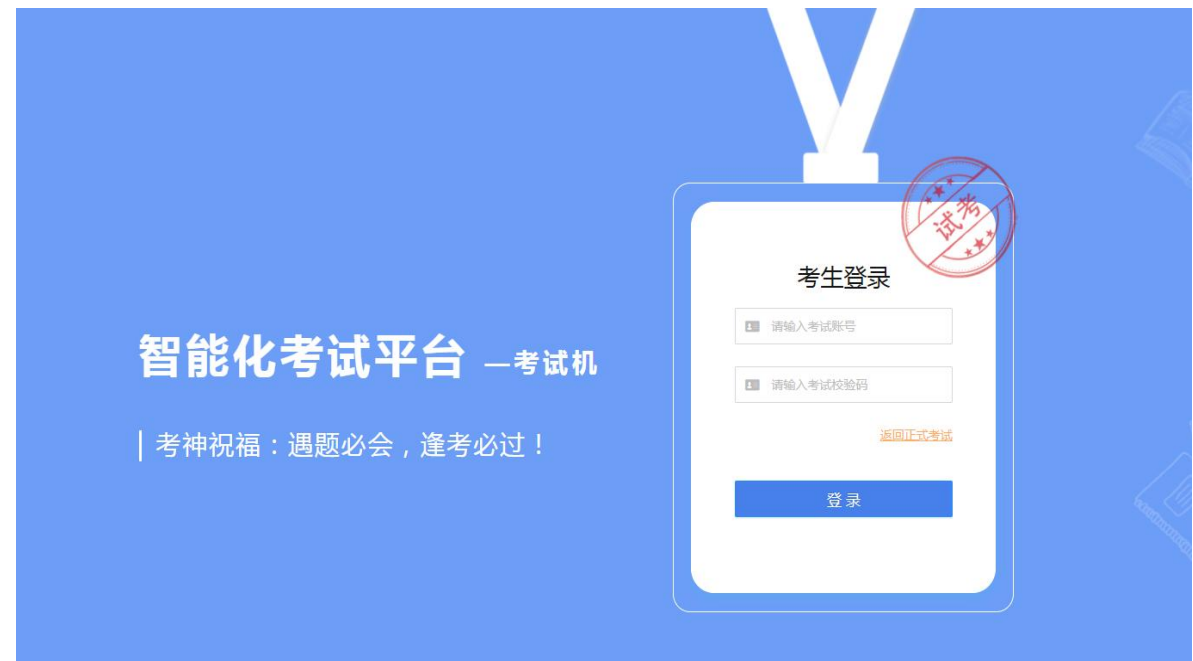

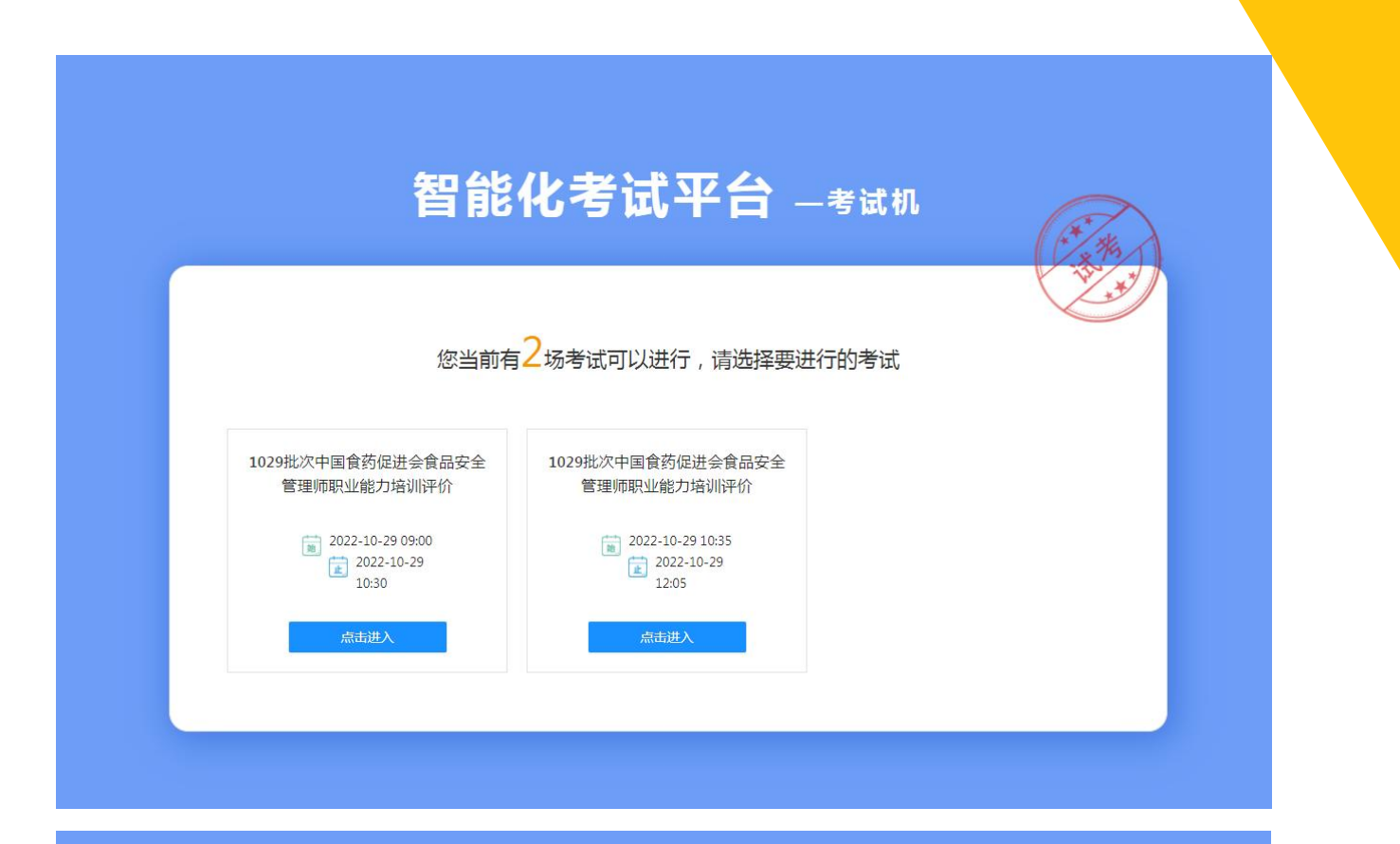

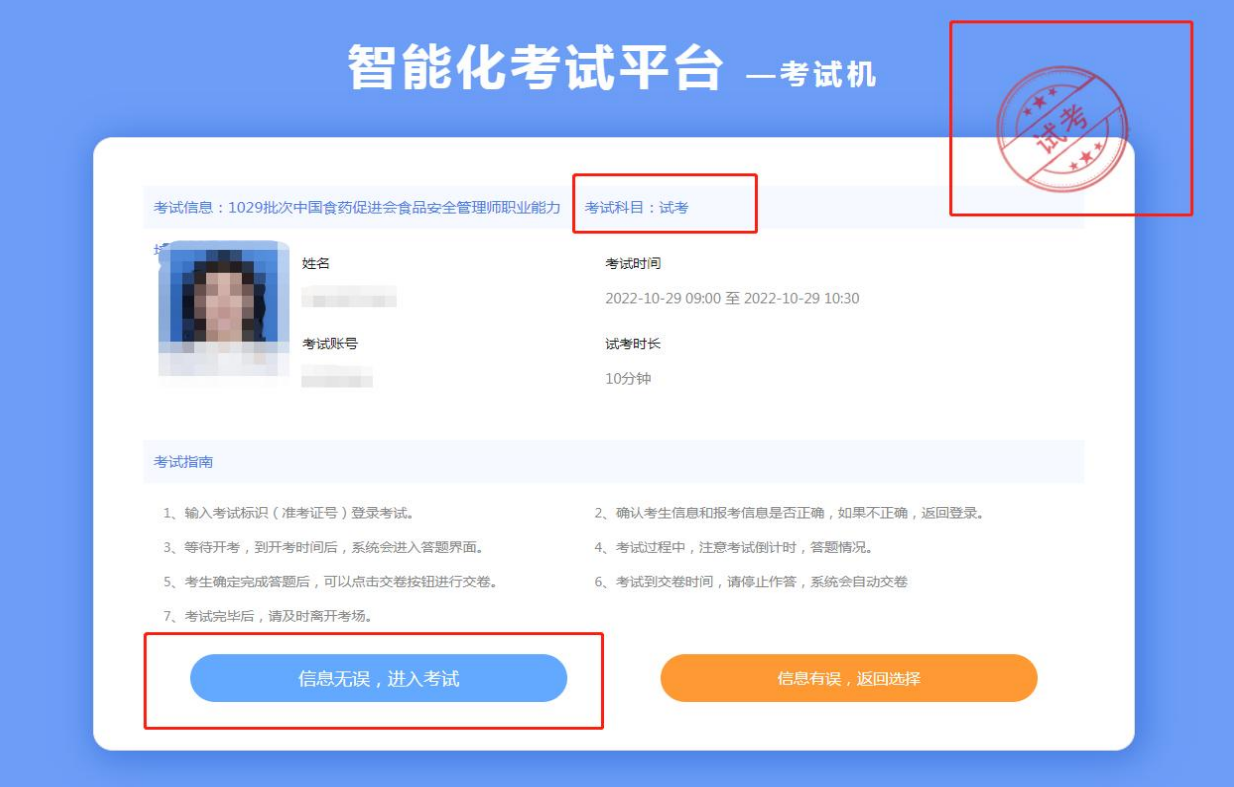

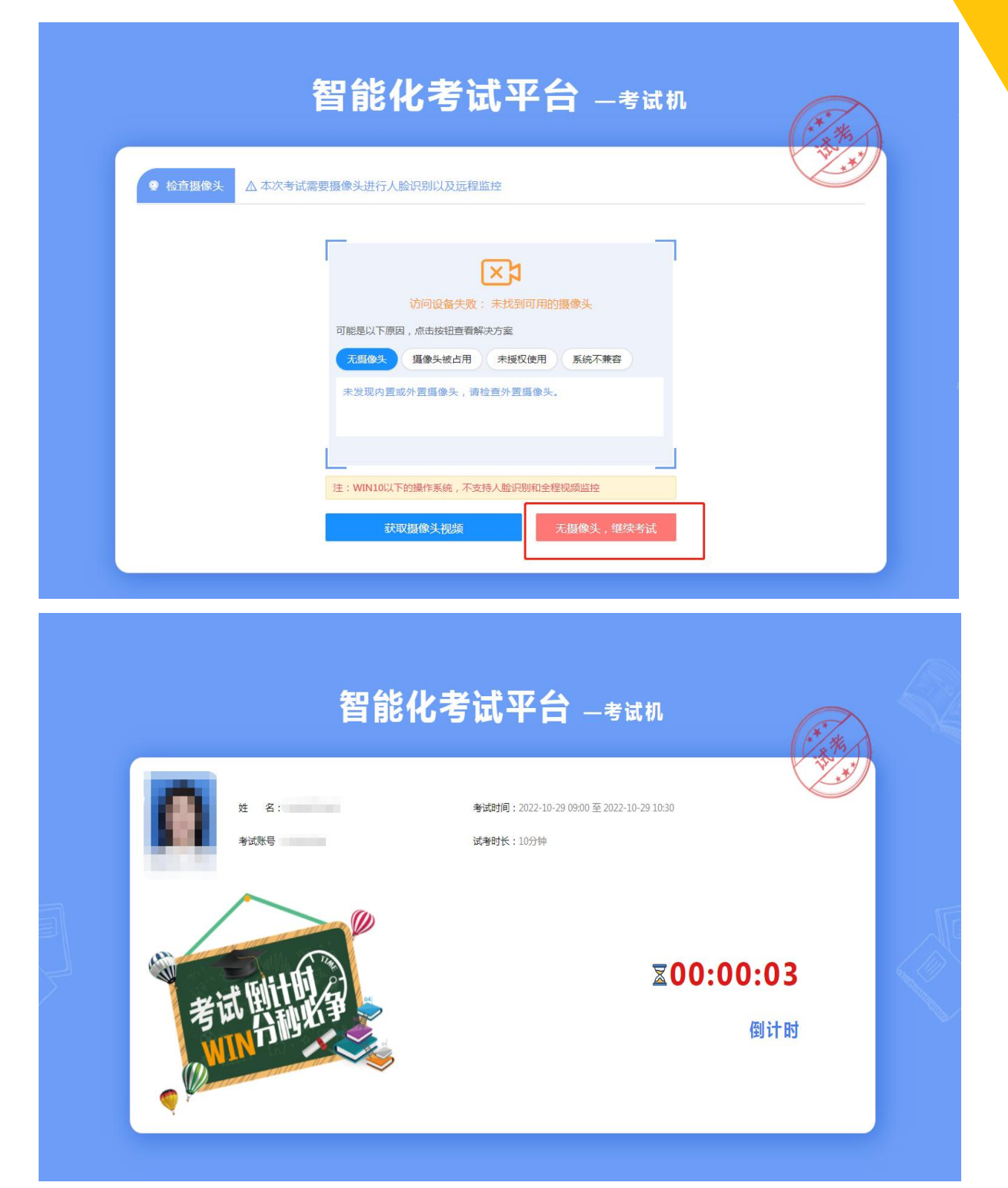

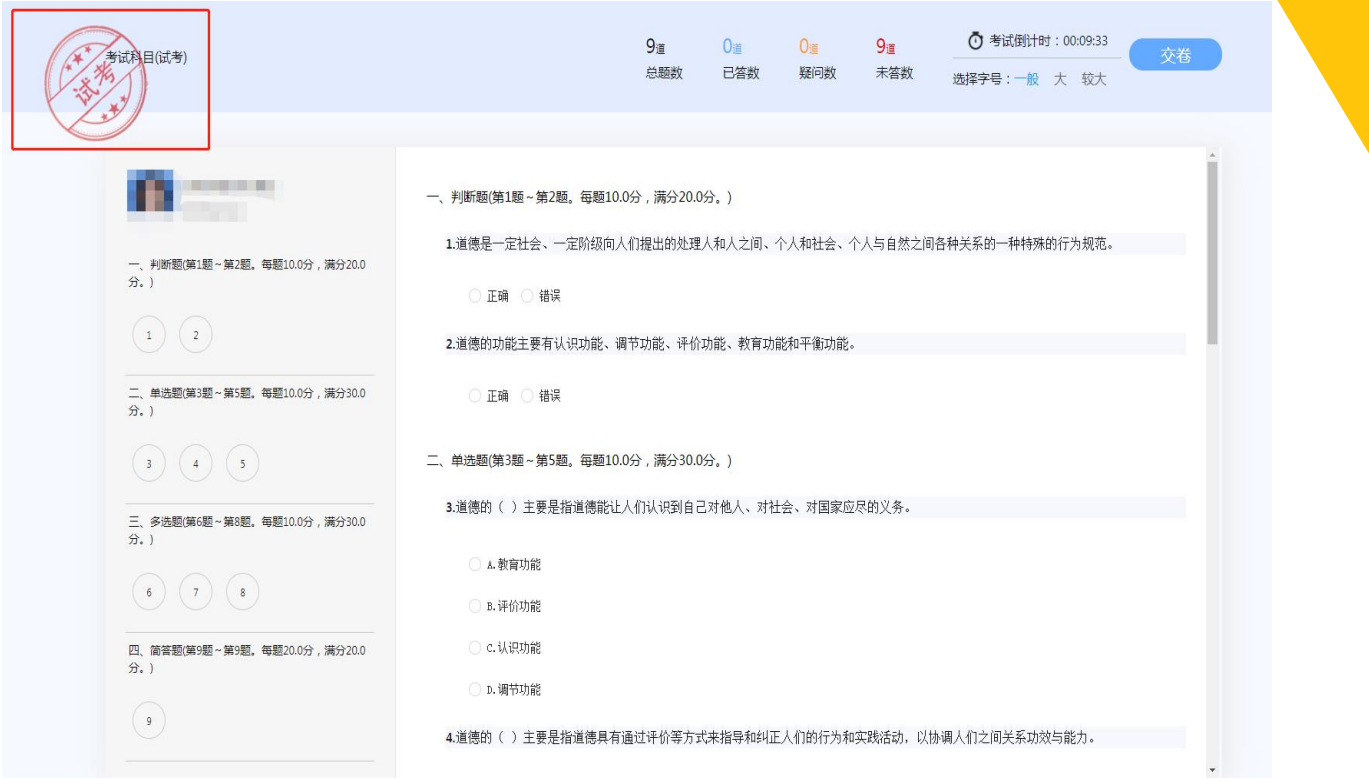

提示:

正式开考前 20 分钟之前可使用试考功能;

试考次数不限,测试结果不保留;

试考过程出现的考题与实际考试无关,仅用于操作测试。